# **Working with the Foundation Skills Assessment (FSA) extract from Data BC**

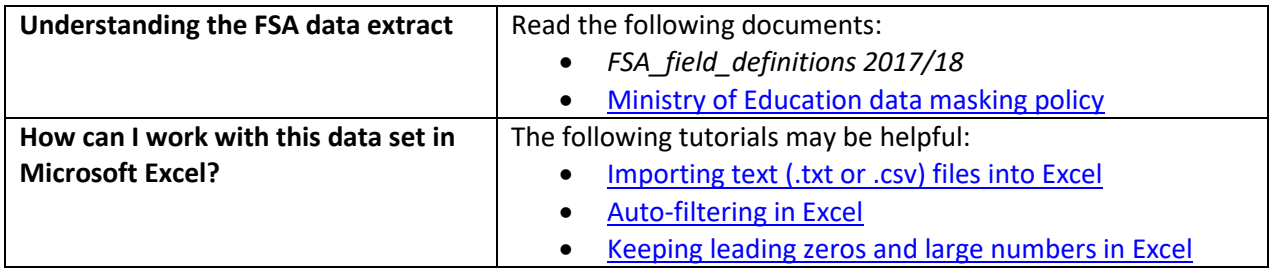

## **Conventions in this document**

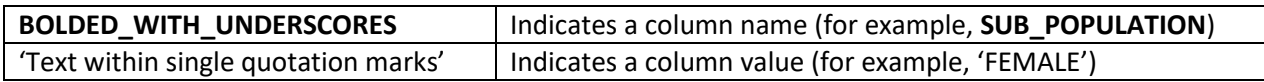

### **Instructions**

- 1. Open your local copy of the file.
- 2. Apply auto-filtering to the heading row. (This is not essential, but it makes it easier to work with the data when you have more than a screen's worth of rows.)
- 3. Use the auto-filter on the **DATA\_LEVEL** column to select either 'DISTRICT LEVEL', 'PROVINCE LEVEL', or 'SCHOOL LEVEL'.
- 4. The next column to work with depends on which value you just selected:
	- If you selected 'PROVINCE LEVEL', use **PUBLIC\_OR\_INDEPENDENT** to set which schools to include in your FSA results (public, independent, or province total).
	- If you selected 'DISTRICT LEVEL', use either **DISTRICT\_NUMBER** or **DISTRICT\_NAME** to select the district whose FSA results you want to see. (Note that independent schools do not have school districts.)
	- If you selected 'SCHOOL LEVEL', use either **SCHOOL\_NUMBER** or **SCHOOL\_NAME** to select the school whose FSA results you want to see.
- 5. Use **SUB\_POPULATION** to select the grouping of interest (for example, 'ALL STUDENTS').
- 6. To remove all masked data ('Msk'), use the auto-filter to deselect 'Msk' from the following columns:
	- o **NUMBER\_EXPECTED\_WRTIERS**
	- o **NUMBER\_WRITERS**
- o **NUMBER\_UNKNOWN**
- o **NUMBER\_EMERGING**
- o **NUMBER\_ONTRACK**
- o **NUMBER\_EXTENDING**
- o **SCORE**
- 7. Use the auto-filter on **SCHOOL\_YEAR** to select data from a specific school year (e.g. '2017/2018').
- 8. Use **FSA\_SKILL\_CODE** to select a subject of the FSA test ('WRITING', 'READING', 'NUMERACY').

## **Sample Questions**

#### Question:

How many male, grade 4 students in independent schools province-wide were expected to write the FSA for Numeracy in 2017/2018?

Path to answer:

- 1. Filter **DATA\_LEVEL** to 'PROVINCE LEVEL'
- 2. Filter **PUBLIC\_OR\_INDEPENDENT** to 'BC Independent School'
- 3. Filter **SCHOOL\_YEAR** to '2017/2018'
- 4. Filter **SUB\_POPULATION** to 'MALE'
- 5. Filter **FSA\_SKILL\_CODE** to 'Numeracy'
- 6. Filter **GRADE** to '4'
- 7. Column K (**NUMBER\_EXPECTED\_WRITERS**) = 3,680

#### Question:

How many grade 7 students in Revelstoke school district were on track on the FSA for Reading in 2017/2018?

Path to answer:

- 1. Filter **DATA\_LEVEL** to 'DISTRICT LEVEL'
- 2. Filter **PUBLIC\_OR\_INDEPENDENT** to 'BC PUBLIC SCHOOL'
- 3. Filter **DISTRICT\_NAME** to 'Revelstoke'
- 4. Filter **SCHOOL\_YEAR** to '2017/2018'
- 5. Filter **SUB\_POPULATION** to 'ALL STUDENTS'
- 6. Filter **FSA\_SKILL\_CODE** to 'Reading'
- 7. Filter **GRADE** to '7'
- 8. Column O (**NUMBER\_ONTRACK**) = 41